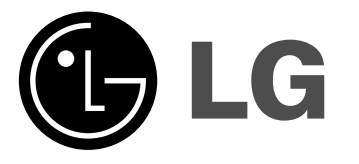

**ESPAÑOL**

# **DP372B**

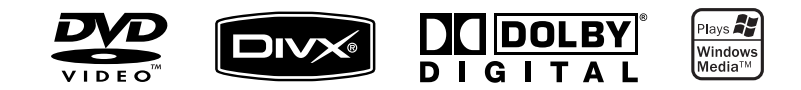

P/NO : MFL47349702

 $D$ P372B-N\_AARGLLK\_SPA(MX)\_MFL56731 1 P372B-N\_AARGLLK\_SPA(MX)\_MFL56731 1 P372B-N\_AARGLLK\_SPA(MX)\_MFL56731 9

### **Precauciones de seguridad**

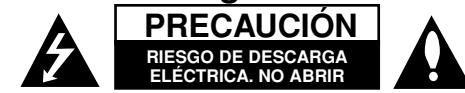

**PRECAUCIÓN:** NO RETIRE LA CARCASA (O CUBIERTA POSTERIOR) A FIN DE REDUCIR EL RIESGO DE DESCARGAS ELÉCTRICAS. NO INTENTE REPARAR LAS PIEZAS INTERNAS. DELEGUE TODAS LAS LABORES DE REPARACIÓN AL PERSONAL DE MANTENIMIENTO CUALIFICADO.

Este símbolo de relámpago con punta de flecha dentro de un triángulo  $\boldsymbol{A}$ equilátero está diseñado para alertar al usuario de la presencia de voltajes peligrosos no aislados en el interior del producto, que podrían tener la suficiente magnitud como para constituir un riesgo de descarga eléctrica.

El signo de exclamación dentro de un triángulo equilátero está diseñado para alertar al usuario de la presencia de instrucciones importantes de operación y mantenimiento (reparación) en la documentación incluida con el producto.

**CUIDADO:** NO EXPONGA ESTE PRODUCTO A LA LLUVIA O HUMEDAD, A FIN DE EVITAR EL RIESGO DE INCENDIO O DESCARGA ELÉCTRICA.

**ADVERTENCIA:** No instale este equipo en un espacio cerrado, como en una estantería o mueble similar.

**PRECAUCIÓN:** No bloquee ninguno de los orificios de ventilación. Instalar conforme a las instrucciones del fabricante. Las ranuras y orificios de la carcasa cumplen un propósito de ventilación y aseguran el correcto funcionamiento del producto, y a fin de protegerlo de un posible sobrecalenta-

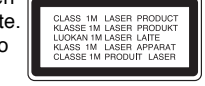

miento. Los orificios no deben bloquearse en ningún caso colocando el producto sobre una cama, sofá, alfombra o superficie similar. Este producto no debe colocarse en una instalación empotrada, como una librería o estante, a menos que se proporcione una correcta ventilación del mismo y se respeten todas las instrucciones del fabricante.

**PRECAUCIÓN:** Este producto utiliza un sistema láser. Para garantizar un uso correcto de este producto, lea detenidamente el manual del propietario y guárdelo para futuras referencias. Si la unidad requiriera mantenimiento, póngase en contacto con un centro de servicio autorizado. El uso de controles, ajustes o el rendimiento de los procedimientos que no sean aquellos aquí

especificados podría resultar en una exposición peligrosa a la radiación. Para evitar la exposición directa al rayo láser, no intente abrir la carcasa. Radiación del láser visible al abrirla. NO MIRE DIRECTAMENTE AL LÁSER.

**PRECAUCIÓN:** El equipo no debe ser expuesto al agua (goteo o salpicadura), y no deben colocarse sobre éste objetos que contengan líquidos, como floreros.

#### **PRECAUCIÓN**

- No debería impedirse la ventilación cubriendo las entradas de ventilación con elementos como diarios, manteles, cortinas, etc.
- No debe colocarse sobre el aparato ninguna fuente de llamas, como por ejemplo, velas encendidas.
- Las pilas usadas deben desecharse de manera segura y no deben incinerarse. Deben tenerse en cuenta los aspectos medioambientales cuando deseche las baterías.
- Utilice el aparato sólo en climas tropicales y templados.
- La presión de sonido excesiva de los auriculares puede causar pérdidas auditivas.
- La batería no debe exponerse a calor excesivo como el del sol, el fuego o fuente similar.

#### **CUIDADO en relación al cable de alimentación**

#### **Se recomienda que la mayoría de los equipos sean ubicados en un circuito dedicado;**

Es decir, en un circuito de toma única que sólo alimentará ese equipo y que no tiene enchufes adicionales ni circuitos derivados. Compruebe la página de especificaciones de este manual de usuario para estar seguro. No sobrecargue los enchufes de pared. Los enchufes de pared sobrecargados, sueltos o dañados, los cables de alimentación desgastados o el aislamiento del cable dañado o roto son situaciones peligrosas. Cualquiera de estas condiciones podría causar una descarga eléctrica o fuego.

Examine periódicamente el cable de su electrodoméstico, y si su aspecto indica daños o deterioro, desenchúfelo, cese el uso del electrodoméstico y haga que un profesional del servicio cualificado lo sustituya por un recambio exacto y autorizado de un servicio técnico autorizado. Proteja el cable de alimentación de daños físicos o mecánicos y evite doblarlo, aplastarlo, pellizcarlo o pisarlo con una puerta o caminar sobre él. Preste particular atención a los enchufes, tomas de pared, y el punto donde el cable sale del electrodoméstico.

Para desconectar la alimentación principal, retire el cable principal de alimentación. Durante la instalación del producto, asegúrese de que el enchufe sea fácilmente accesible.

### **INSTRUCCIONES IMPORTANTES DE SEGURIDAD**

- 1. **Lea estas instrucciones.**
- **2. Guarde estas instrucciones.**
- **3. Siga todas las advertencias.**
- **4. Siga todas las instrucciones.**
- **5. No utilice este aparato cerca del agua.**
- **6. Limpie únicamente con un paño seco.**
- **7. No obstruya ninguna salida de ventilación. Instale de acuerdo con las instrucciones del fabricante.**
- **8. No instale cerca de fuentes de calor como radiadores, rejillas de calefacción, estufas u otros aparatos (incluyendo amplificadores) que produzcan calor.**
- **9. Respete el uso de la conexión del enchufe polarizado o con conexión a tierra. Un enchufe polarizado tiene una cuchilla más ancha que la otra. Un enchufe con tierra tiene dos cuchillas y una pata para tierra. La cuchilla más ancha o la pata para tierra sirven como protección. Si el enchufe proporcionadao no se ajusta a su tomacorriente, consulte a un electricista para que lo reemplace.**
- **10. Proteja el cable de corriente para que no caminen sobre de él o quede pellizcado, particularmente en contactos, en receptáculos y en el punto por donde sale del aparato.**
- **11. Solamente utilice los aditamentos / accesorios especificados por el fabricante.**
- **12. Utilice únicamente con el carro, estante, trípode, soporte o mesa especificados por el fabricante o que haya sido vendido junto con el aparato. Cuando utilice un carro, tenga cuidado cuando mueva la unidad / carro para evitar accidentes por vuelcos.**

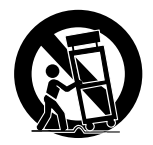

- **13. Desenchufe este aparato durante tormentas eléctricas o cuando no vaya a utilizarlo por períodos prolongados.**
- **14. Haga que todo el mantenimiento y servicio sea rea-lizado solamente por personal técnico calificado. Se requiere darle servicio cuando el aparato se ha dañado en cualquier forma, como si el cable de corriente o el enchufe están dañados, se ha derramado líquido sobre el aparato o han caído objetos dentro de él, cuando ha sido expuesto a lluvia o humedad, cuando no funciona normalmente o cuando sufrió una caída.**

DP372B-N\_AARGLLK\_SPA(MX)\_MFL56733 3 P372B-N\_AARGLLK\_SPA(MX)\_MFL56733 3 PM /18/08 5:05:14 PM /18/08 5:05:14 PM /

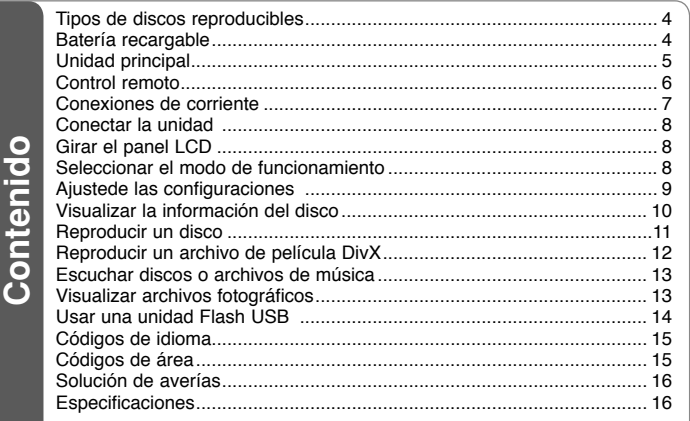

# **Tipos de discos reproducibles**

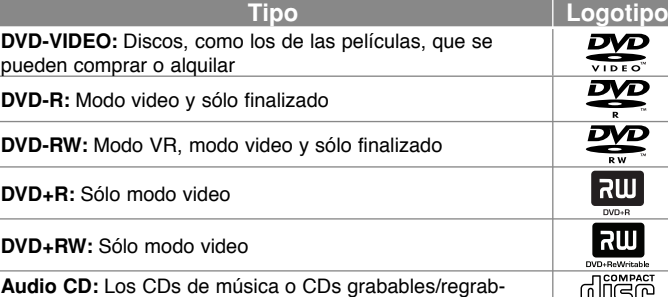

**ULSU** ables en formato de CD de música, que pueden comprarse Esta unidad lee DVD±R/RW y CD-R/RW que contengan títulos de audio, archivos DivX, MP3, WMA o JPEG. Algunos discos DVD±RW/DVD±R o CD-RW/ CD-R no pueden reproducirse en esta unidad debido a la calidad de grabación o a las condiciones físicas del disco, a las características del dispositivo de grabación y de la propiedad del software.

#### Acerca del símbolo <sup>o</sup> en pantalla

 $\overline{\bullet}$   $\overline{\circ}$  " puede aparecer en la pantalla de su TV durante el funcionamiento, indicando que la función explicada en este manual de usuario no está disponible en ese disco específico.

#### **Códigos de región**

Esta unidad tiene un código de región impreso en su parte posterior. La unidad sólo puede reproducir DVDs con la misma etiqueta que la existente en la parte posterior de la unidad, o "TODOS".

- La mayoría de los DVD tienen un "mundo" con uno o más números claramente visibles en la portada. Este número debe coincidir con el código de región de su unidad, o no podrá reproducir el disco.
- Si intenta reproducir un DVD con un código de región distinto al de su lector, el mensaje "Comprobar código de región" aparecerá en pantalla.

#### **Copyright**

La ley prohíbe copiar, difundir, mostrar, emitir por cable, reproducir en público o alquilar material bajo copyright sin permiso expreso. Este producto dispone de la función de protección contra copia desarrollada por Macrovision. Las señales de protección contra copia están grabadas en algunos discos. Al grabar y reproducir las imágenes de estos discos éstas se visualizarán con ruido. Este producto incorpora tecnología de protección del copyright amparada por demandas de patentes de EE.UU. y otros derechos de propiedad intelectual de Macrovision Corporation y otros propietarios. El empleo de dicha tecnología debe contar con la autorización de Macrovision Corporation y es únicamente para uso doméstico y otros usos de visualización limitados, a menos que Macrovision Corporation autorice lo contrario. Está prohibida la ingeniería inversa o desmontaje de la unidad.

### **Batería recargable**

- La batería recargable interna le proporciona la libertad de trasladar y reproducir los archivos sin la necesidad de utilizar el cable.
- La batería recargable interna comenzará a cargarse solo cuando la unidad esté apagada y el adaptador de corriente esté conectado a una salida de corriente.
- La carga se detiene si se enciende la unidad.
- Aproximadamente, la carga dura 2 horas y 30 minutos.
- El tiempo de funcionamiento de la batería es de 2 horas y 20 minutos aproximadamente. El tiempo de funcionamiento de la batería puede variar según el estado de la batería, el estado de funcionamiento y las condiciones ambientales.
- La luz del indicador de la batería cambiará a rojo durante la carga. Cuando se complete la carga, el color de la luz indicadora cambia a verde.
- Cuando el tiempo restante de energía de la batería sea solo unos minutos, esta señal: " " parpadeará en la pantalla.

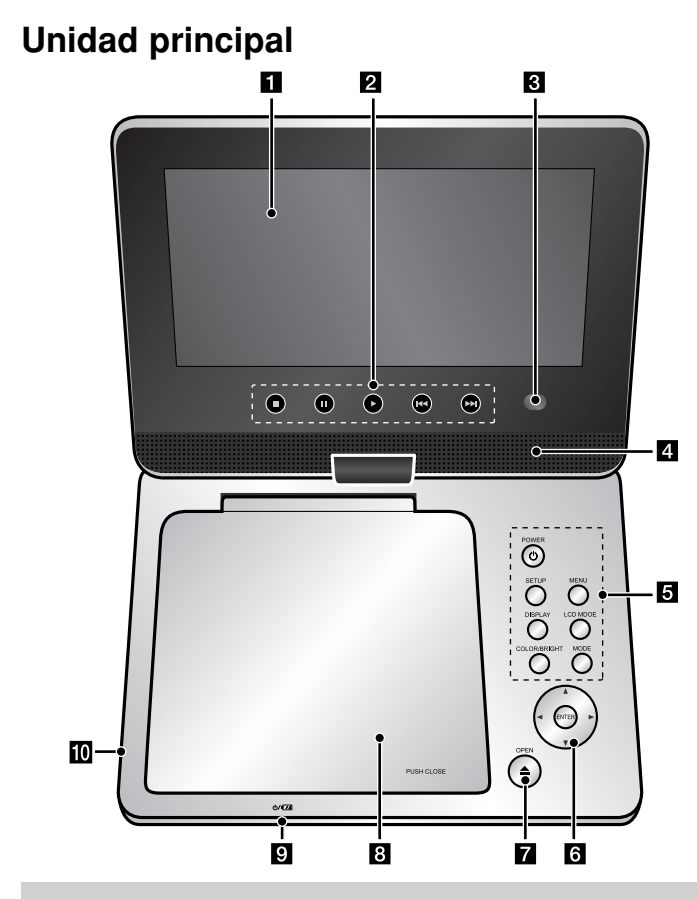

**Volumen:** puede ajustar el nivel de volumen con el controlador de volumen del lado derecho.

**Auriculares:** conecte los auriculares a la salida de auriculares en el lado derecho para disfrutar del sonido individualmente.

#### $\Pi$  Pantalla LCD

#### $\blacksquare$  Botones de control de reproducción

- $\blacktriangleright$  (Play): Inicia la reproducción.
- **(Stop):** Cesa la reproducción.
- X **(PAUSE/STEP):** Pausa temporalmente la reproducción / pulse repetidamente para obtener una reproducción fotograma a fotograma.
- **144 (Salto):** busca hacia atrás<sup>\*</sup> o vuelve al comienzo del capítulo o pista actual o continua a la siguiente capítulo o pista..
- **>>I** (Salto): busca hacia adelante\* o se dirige al siguiente capítulo o pista.
- \* Presione y mantenga presionado por dos segundos.
- **6** Sensor remoto: Dirija el control remoto hacia aquí. Para controlar la unidad mediante el control remoto, no doble el panel LCD hacia abajo.

#### d **Parlantes**

- e **Botones de función**
	- **POWER (**1**):** Enciende y apaga la unidad.
	- **SETUP:** Accede o sale del menú de configuración.
	- **MENU:** Accede al menú del DVD.
	- **DISPLAY:** Accede a la visualización en pantalla.
	- **LCD MODE:** selecciona el modo LCD. (16:9, 4:3 o apagado)
	- **COLOR/BRIGHT\*:** visualiza el menú de brillo o color para la pantalla LCD.
	- **MODE:** selecciona el modo de operación entre [DISC] y [USB].
	- \* Para ajustar el color o el brillo de la pantalla LCD, presione repetidamente COLOR/BRIGHT en la unidad principal para visualizar el menú de brillo o color y luego utilice ◀/▶ para ajustar el valor. Presione ENTER para confirmar el ajuste.
- f **Botones del menú de control**
	- **I B A V** (izquierda, derecha, arriba, abajo): selecciona un elemento del menú.
	- **ENTER:** confirma la selección del menú.
- $\blacksquare$  OPEN (≜): abre la tapa del disco.
- **8** Tapa del disco

#### $\blacksquare$  Batería indicador de carga y corriente

- La luz del indicador cambia a rojo cuando se está cargando y a verde cuando la carga se completó. (Vea la página 4 para obtener más detalles).
- La luz del indicador cambia a verde por algunos segundos cuando se enciende la unidad.
- **i** Puerto USB: conecte una memoria Flash USB.

### **Control remoto**

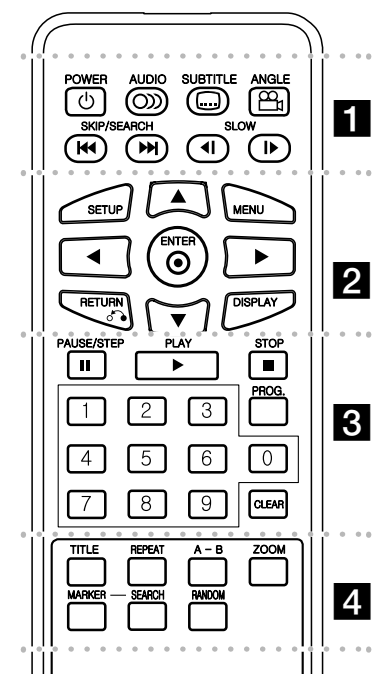

l l l l l l la l l l l l l l **POWER (** 1**)**: Enciende o apaga la unidad.

**AUDIO ( ):** Selecciona el idioma del audio o un canal de audio.

**SUBTITLE ( ):** Selecciona un idioma de los subtítulos.

**ANGLE ( ):** Selecciona un ángulo de cámara en el DVD, si está disponible.

**SKIP/SEARCH (** . **/** >**):** Busca\* hacia adelante y hacia atrás. Ir al siguiente capítulo o pista.

\* Presione y mantenga presionado por dos segundos.

**SLOW (** t **/** T**):** Reproducción lenta hacia adelante/atrás.

l l l l l l l l l l l l l l l l l l **SETUP:** Accede o sale del menú de configuración.

**MENU:** Accede al menú del DVD.

**▲▼ ◀ ▶:** Navega por los menús.

**ENTER ( ):** Confirma las selecciones del menú.

**RETURN (** O**):** Pulse para ir hacia atrás en el menú o para salir de éste.

**DISPLAY:** Accede a la visualización en pantalla.

l l l l l l l l l l l l l l l l l l l **PAUSE/STEP (** X**):** Pausa temporalmente la reproducción / pulse repetidamente para obtener una reproducción fotograma a fotograma.

**PLAY (** N**):** Inicia la reproducción.

**STOP (■):** Cesa la reproducción.

**Botones numéricos:** Seleccionan las opciones numeradas del menú.

**PROG.:** Entra en el modo de edición del programa.

**CLEAR:** Elimina un número de pista en la lista de programas.

l l l l l l ld l l l l l l l **TITLE:** Accede al menú de título de disco.

**REPEAT:** Repite un capítulo, pista, título o todos. **A-B:** Repite una sección.

**ZOOM:** Aumenta la imagen de video.

**MARKER :** Marca cualquier punto durante la reproducción.

**SEARCH :** Visualiza el menú [Búsqueda de marcadores].

**RANDOM:** Reproduce las pistas en orden aleatorio.

#### **Introduzca la pilas en el control remoto**

Presione el clip sujetador de la Pila y levante la cubierta para retirar el soporte de la batería. Inserte la Pila con el símbolo "+" hacia el símbolo "+" en el sujetador de la pila. Vuelva a colocar el soporte de la Pila con la nueva pila en la unidad de control remoto, asegurándose de que se ha insertado completamente.

- Reemplace la Pila de la unidad de control remoto con micro celdas de litio de 3 V cc tales como CR. 2025 ó su equivalente.
- Deseche la Pila conforme a las disposiciones de seguridad de las leyes locales. No la tire al fuego.

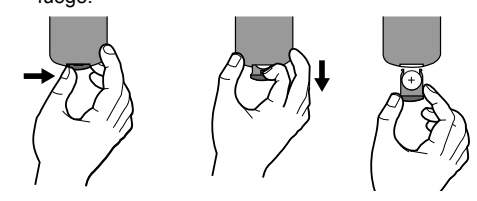

#### **Advertencia sobre baterías de litio sustituibles**

- peligro de explosión si la batería está mal colocada;
- reemplace solo con el mismo tipo de batería;
- más signos de precaución cerca de la batería si debe ser reemplazada por los usuarios.

**Advertencia:** La Pila que se usa en este aparato puede presentar peligro de incendio o quemaduras químicas peligrosas si se maltrata. No la recargue, desensamble, incinere o caliente arriba de 100°C (212°F).

Reemplace la Pila con un repuesto de Matsushita Elec. Ind. Co., Ltd. (Panasonic), parte no. CR. 2025 únicamente.

El uso de cualquier otra Pila puede provocar riesgos de incendio o explosión. Deseche las Pila usadas. Mantenga las Pila lejos del alcance de los niños. No desensamble ni arroje al fuego.

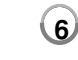

### **Conexiones de corriente**

#### **Conectar el cable de corriente**

Conectar el cable de corriente de la unidad a un enchufe eléctrico.

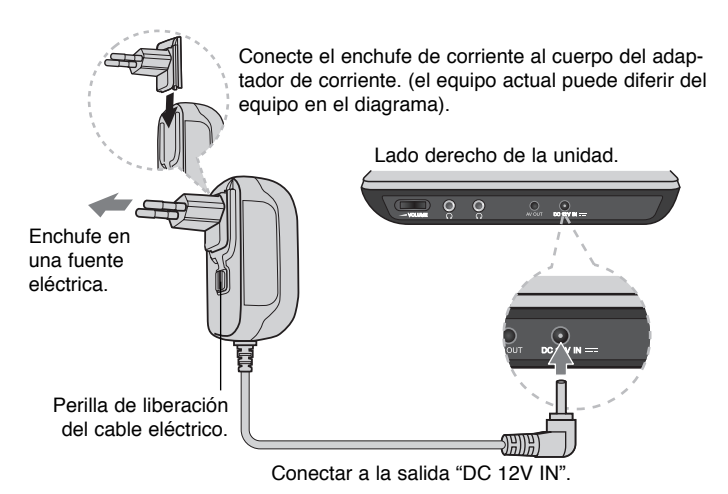

#### **Adaptador de corriente**

- El adaptador de corriente funciona con 100-240 V  $\sim$  1 A 50/60 Hz.
- Póngase en contacto con un distribuidor de repuestos eléctricos para obtener asistencia para seleccionar un adaptador de corriente o un equipo de cables de corriente adecuado.
- Fabricado por NANJING WANLIDA TECHNOLOGY CO., LTD

#### **Conecte el adaptador para el automóvil**

Esta unidad y su adaptador para el automóvil están diseñadas para ser usadas en vehículos que tienen sistemas eléctricos negativos a tierra de 8,5 - 16 V. Esto es lo estándar para la mayoría de los vehículos. Si su vehículo tiene un sistema eléctrico diferente, no puede usar el sistema eléctrico del tomacorriente.

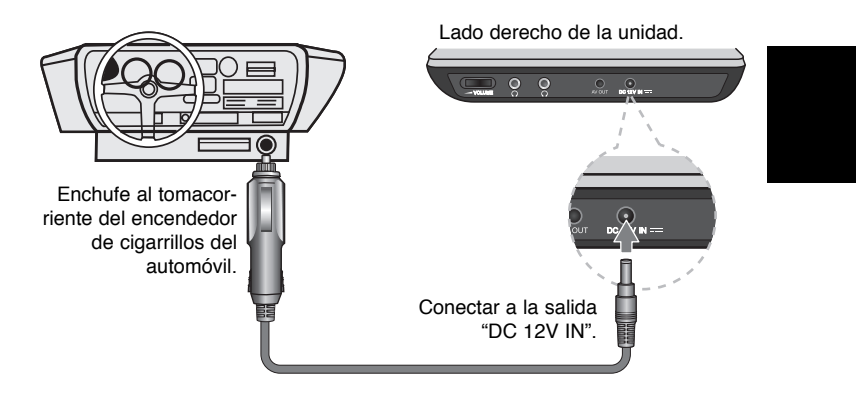

#### **Adaptador para el automóvil**

- Este adaptador para el automóvil funciona con tomacorrientes de 8,5 16 V.
- Póngase en contacto con un distribuidor de repuestos eléctricos para obtener ayuda para seleccionar un adaptador para automóviles adecuado.
- Fabricado por NANJING WANLIDA TECHNOLOGY CO., LTD.

#### **Precaución**

- Para prevenir una descarga eléctrica y un posible daño a su unidad o vehículo, siempre desconecte el adaptador del automóvil del tomacorrientes del encendedor de cigarrillos antes de desconectar el enchufe de su unidad.
- Hay una protección de fusibles 250 Vcc 3 A instalada en el adaptador para el automóvil.
- Mientras se enciende el motor, desconecte el adaptador para el automóvil desde el tomacorrientes del encendedor de cigarrillos.
- No utilice su unidad cuando la batería del automóvil esté descargada. Los picos de corriente del generador del automóvil podrían causar que explote el fusil del tomacorriente.
- Si el voltaje de suministro del automóvil disminuye 10 volts aproximadamente, su unidad podría no funcionar adecuadamente.
- No deje su unidad en lugares donde la temperatura exceda los 70°C (158°F), o podría dañarse el dispositivo de levantamiento. Algunos ejemplos incluyen:
- Dentro de un automóvil cuando las ventanas estén cerradas y reciba rayos solares directos.
- Cerca de un aparato de calefacción.

 $(7)$ 

# **Conectar la unidad**

#### **Conexión de audio y video**

Conectar la salida de AV OUT en la unidad a las salidas correspondientes en su televisor utilizando los cables de AV, según se indica a continuación.

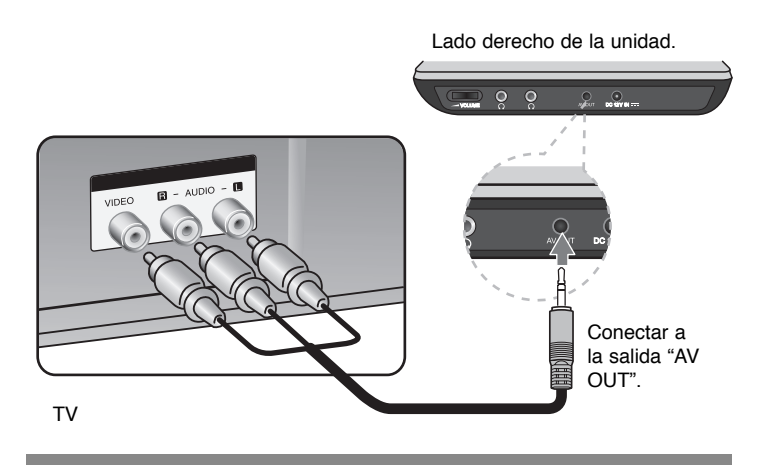

**Fabricado bajo licencia de Dolby Laboratories. "Dolby" y el símbolo de la doble-D son marcas comerciales de Dolby Laboratories.**

# **Girar el panel LCD**

Puede girar el panel LCD de la unidad según el sentido de las agujas del reloj un máximo de 180 grados. Además, puede operar la unidad luego de girar el panel LCD 180 grados y doblarlo hacia abajo.

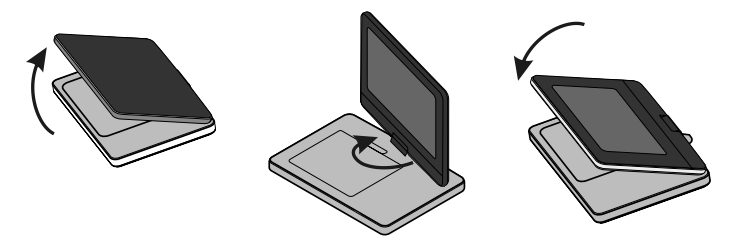

Para girar el panel LCD, coloque la unidad en una superficie estable y nivelada, como por ejemplo una mesa. Levante el panel LCD y colóquelo en una posición vertical. Gire el panel LCD lentamente en sentido de las agujas del reloj, 180 grados. Si es necesario, doble el panel LCD luego de girarlo.

Para girar el panel LCD a su posición original, abra el panel LCD en una posición vertical. Gire el panel LCD lentamente en sentido contrario a las agujas del reloj, 180 grados.

- Cuando termine de usar la unidad, vuelva a colocar el panel LCD en su posición original.
- No deje el panel LCD mirando hacia arriba puesto que golpes repentinos podrían dañarlo.

## **Seleccionar el modo de funcionamiento**

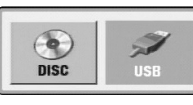

 Debe seleccionar un modo de funcionamiento antes de utilizar la unidad. Presione **MODE** en la unidad y visualizará el menú de selección del modo de funcionamiento. Utilice  $\blacktriangleleft$  /  $\blacktriangleright$  para seleccionar un modo y luego presione **ENTER**.

- Seleccione [DISC] para reproducir el disco insertado.
- Seleccione [USB] para reproducir los archivos en la memoria Flash USB conectada.

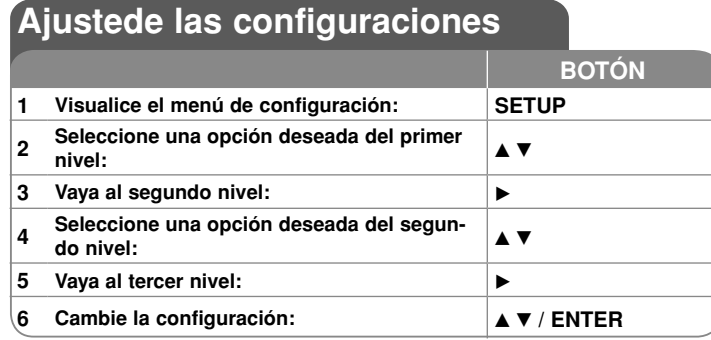

### **Ajuste de las configuraciones - ahora con más opciones**

#### **Al encender por primera vez**

El menú para seleccionar un idioma aparecerá al encender la unidad por primera vez. Debe seleccionar un idioma para utilizar la unidad. Utilice  $\blacktriangle\blacktriangledown$ ◆ **▶** para seleccionar un idioma y después pulse **ENTER** aparecerá el menú de confirmación. Utilice  $\blacktriangleleft \blacktriangleright$  para seleccionar [Intro] y, a continuación, pulse **ENTER**.

#### **Ajustede las configuraciones de idioma**

**Idioma del menú –** Seleccione un idioma para el menú de configuración y los mensajes en pantalla.

**Audio del disco/Subtítulo/Menú –** Seleccione un idioma para el audio/subtítulos/menú de disco.

[Original]: hace referencia al idioma original en el que se grabó el disco. [Otros]: para seleccionar otro idioma, pulse los botones numéricos e **ENTER** para ingreasr el número correspondiente de 4 dígitos conforme a la lista de códigos de idioma. (consulte la página 15) Si comete un error mientras ingresa el número, pulse **CLEAR** para borrar números y corregirlos. [Apagado] (para subtítulos del disco): Apagar subtítulos.

#### **Ajuste de las configuraciones de la pantalla.**

**Aspecto TV –** Seleccione el formato de pantalla a utilizar en función de la forma de la pantalla de su televisor.

[4:3]: Se selecciona cuando está conectado un TV 4:3.

[16:9]: Se selecciona cuando está conectado un TV 16:9 de ancho. **Display Mode –** Si selecciona 4:3, necesitará definir cómo desea visualizar en al pantalla de su televisor los programas y películas en formato panorámico.

[Letterbox]: Así se visualiza una imagen en formato panorámico con bandas negras en la parte superior e inferior de la pantalla.

[Panscan]: Así se ajusta a pantalla completa el formato 4:3, cortando la imagen lo necesario.

#### **Ajuste las configuraciones de audio**

**DRC (control de rango dinámico) –** Posibilita un sonido limpio con volúmenes bajos (sólo Dolby Digital). Ajústelo en [On] para lograr este efecto.

**Vocal –** Actívelo sólo cuando se esté reproduciendo un DVD multicanal de karaoke. Los canales de karaoke del disco se mezclan con el sonido estéreo normal.

#### **Ajuste la configuración del bloqueo**

Debe ajustar la opción [Código de área] para utilizar las opciones de bloqueo. Seleccione la opción [Código de área] y, después, pulse  $\blacktriangleright$ . Ingrese un código de 4 dígitos y pulse **ENTER**. Ingréselo de nuevo y pulse **ENTER** para verificarlo. Si comete un error mientras ingresa el número, pulse **CLEAR** para corregirlo.

Si olvida su contraseña, puede restablecerla. En primer lugar, saque el disco de la unidad. Visualice el menú de instalación y luego ingrese el número de 6 dígitos "210499" y la contraseña se borrará.

**Índice** – Seleccione un nivel. Cuanto más bajo sea el nivel, más estricta será la categoría. Seleccione [Desbloqueo] para desactivar la categoría.

**Contraseña** – Ajusta o cambia la contraseña para configuraciones de bloqueo.

[Nuevo]: Ingrese una nueva contraseña de 4 dígitos empleando los botones numéricos y, a continuación, pulse **ENTER**. Vuelva a ingresar la contraseña para verificarla.

[Cambiar]: Ingrese una vez más la nueva contraseña tras anotar la contraseña actual.

**Código de área** – Seleccione un código para un área geográfica como el nivel de categoría. Esto determina qué estándares de área son utilizados para calificar los DVDs controlados por el bloqueo parental. (Consulte la página 15).

#### **Ajuste de otras configuraciones**

**PBC (Playback Control) -** el control de lectrura ofrece características especiales de navegación que están disponibles en algunos discos. Escoja [On] para usar esta característica.

**B.L.E. (expansión del nivel de negros) –** Para seleccionar el nivel de negro de las imágenes en reproducción. Establezca su preferencia y la capacidad del monitor.

**DivX(R) VOD** – Le proporcionamos el código de registro DivX® VOD (Televisión a la carta) que le permitirá alquilar y comprar videos mediante el servicio DivX® VOD. Para obtener más información, visite www.divx.com/vod. Pulse **ENTER** cuando el icono [Selección] esté resaltado y podrá ver el código de registro de la unidad. Todos los videos descargados de DivX® VOD sólo podrán reproducirse en ésta unidad.

### **Visualizar la información del disco**

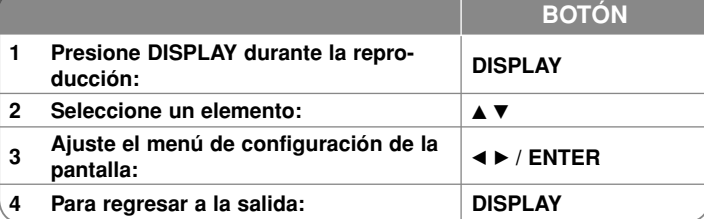

### **Visualizar la información del disco – ahora con más opciones**

Puede seleccionar un elemento pulsando ▲▼, y cambiar o seleccionar la configuración pulsando  $\blacktriangleleft \blacktriangleright$ .

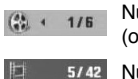

Número del título actual (o pista)/número total de títulos pistas)

Número del capítulo actual/número total de capítulos

Tiempo de reproducción transcurrido  $0:13:45$ 

Idioma de audio o canal seleccionado

**OFF** Subtítulos seleccionados

Ángulo seleccionado/número total de ángulos  $1/1$ 

### **Símbolos utilizados en este manual**

Una sección cuyo título contiene uno de los siguientes símbolos puede aplicarse solo si el disco o el archivo está representado por este símbolo.

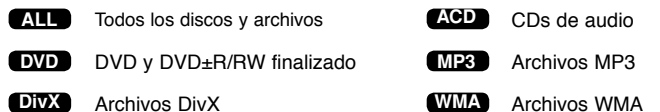

### **Reproducir un disco**

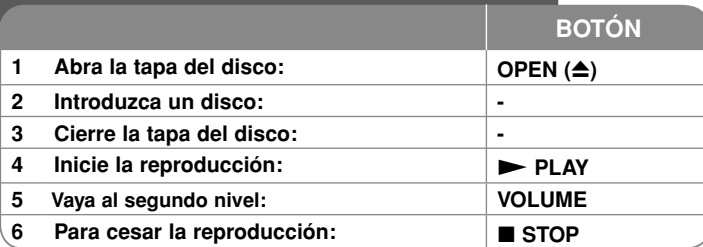

### **Reproducir un disco – ahora con más opciones**

#### **Detener la reproducción**

Presione **STOP** (■) para detener la reproducción, la unidad graba el punto en que se detuvo, según el disco. " III " aparecerá brevemente en pantalla. Pulse **PLAY** ( $\blacktriangleright$ ) para reanudar la reproducción (desde el punto de escena). Si vuelve a pulsar **STOP** (■) o descarga el disco, (" ■ " aparecerá en pantalla), la unidad eliminará el punto de parada. (II■ =Reanudar parada, ■ =Completar **parada)** El punto de restauración debe borrarse al pulsar un botón (por ejemplo POWER, OPEN, etc.)

#### **Lectura de un DVD con menú DVD**

La mayoría de DVD ahora contienen menús que se cargan antes de iniciar la película. Puede navegar por estos menús usando  $\blacktriangle \blacktriangledown \blacktriangleleft \blacktriangleright$  o un botón numérico para resaltar una opción. Pulse **ENTER** para seleccionar.

#### **Reproducir un disco DVD VR**

Esta unidad reproducirá discos DVD-RW grabados utilizando el formato de grabación de video (VR). Al introducir un disco DVD VR, aparecerá un menú en pantalla. Utilice AV para seleccionar un título y, a continuación, pulse **PLAY** ( N). Para visualizar el menú del DVD-VR, pulse **MENU** o **TITLE**. Ciertos discos DVD-VR han sido creados con datos CPRM mediante una DVD RECORDER. La unidad no es compatible con estos tipos de discos.

#### Pasar al capítulo/pista/archivo anterior/siguiente **ALL**

Pulse SKIP ( $\blacktriangleright\blacktriangleright$ I) para pasar al siguiente capítulo/pista/archivo.

Pulse SKIP (I<del><</del><) para volver al inicio de la capítulo/pista/archivo actual.

Pulse SKIP (I<del><</del>) brevemente dos veces para regresar al capítulo/pista/archivo anterior.

#### **Pausar una reproducción ALL**

Pulse **PAUSE/STEP** (II) para pausar la reproducción. Pulse **PLAY** ( $\blacktriangleright$ ) para continuar la reproducir.

#### **Reproducir fotograma a fotograma DVD DivX**

Pulse repetidamente **PAUSE/STEP** ( X) para lograr una reproducción fotograma a fotograma.

#### **Reproducción repetidamente ALL**

Pulse repetidamente **REPEAT** para seleccionar el elemento que desea repetir. El título, capítulo o pista actual será leído una y otra vez. Para regresar a la reproducción normal, pulse repetidamente **REPEAT** para seleccionar [Apagado].

#### **Avance rápido o rebobinado rápido DVD DivX ACD WMA MP3**

Presione y mantenga la tecla **SKIP (I<<** o **DEFI)** para reproducir hacia adelante o hacia atrás durante la reproducción. Puede cambiar las diversas velocidades de reproducción presionando y manteniendo la tecla **SKIP (** $\blacktriangleleft$  **o**  $\blacktriangleright$ **)** repetidamente. Presione **PLAY (** $\blacktriangleright$ ) para continuar reproduciendo en velocidad normal.

#### **Repetir una sección específica (A-B) DVD DivX ACD**

Pulse **A-B** al comienzo de la sección que desea repetir y de nuevo al final de ésta. La sección seleccionada será repetida continuamente. Para regresar a la reproducción normal, pulse **A-B** para seleccionar [Apagado].

#### **Seleccionar un idioma de subtítulos DVD DivX**

Durante la reproducción, pulse repetidamente **SUBTITLE ( )** para seleccionar el idioma de subtítulos deseado.

#### **Visto desde otro ángulo DVD**

Si el indicador de ángulo aparece en pantalla durante un instante, podrá seleccionar un ángulo de cámara distinto pulsado repetidamente **ANGLE ( )**.

#### **Escuchar un audio diferente DVD DivX**

Durante la reproducción, pulse **AUDIO ( )** repetidamente para cambiar entre los idiomas de audio disponibles, canales o métodos de codificación.

#### **Disminuya la velocidad de reproducción DVD ( DivX : solo hacia adelante)**

Durante la reproducción, presione **SLOW (◀I o I▶)** para disminuir la reproducción hacia adelante o hacia atrás. Puede cambiar las diversas velocidades de reproducción presionando y manteniendo la tecla **SLOW (◀I o I▶)** repetidamente. Presione **PLAY (** N**)** para continuar reproduciendo en velocidad normal.

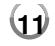

#### **Ver una imagen de video ampliada DVD DivX**

Durante la reproducción o el modo de pausa, pulse **ZOOM** repetidamente para seleccionar ese modo. Podrá desplazarse a través de la imagen ampliada mediante los botones **AV**I ►. Pulse CLEAR para salir.

#### **Visualizar el menú Título DVD**

Pulse **TITLE** para visualizar el menú Título del disco, de estar disponible.

#### **Visualizar el menú DVD DVD**

Pulse **MENU** para visualizar el menú del disco, de estar disponible.

#### **Iniciar la reproducción desde el punto seleccionado DVD DivX**

Busca el punto de inicio del código temporal ingresado. Pulse **DISPLAY** y, a continuación, seleccione el icono del reloj. Ingrese un tiempo y pulse **ENTER**. Por ejemplo, para buscar una escena a 1 hora, 10 minutos y 20 segundos, ingrese "11020" y pulse **ENTER**. Si se equivoca, pulse **CLEAR** para volver a ingresarlo.

#### **Lectura en orden aleatorio ACD WMA MP3**

Durante la lectura o el modo de parada, pulse **RANDOM** para lograr una lectura aleatoria. Pulse **RANDOM** de nuevo para regresar a la lectura normal.

**Marcar una escena favorita DVD DivX** Puede marcar una posición en un disco para volver a ese lugar. Solo presione **MARKER** en la posición deseada. El icono de marcado aparecerá en la pantalla brevemente. Repita el procedimiento para colocar hasta nueve marcadores.

Además, puede recuperar o borrar las posiciones. Presione **SEARCH** y el menú [Búsqueda de marcadores]. Utilice ◀ o ▶ para seleccionar un marcador en el menú, luego presione **ENTER** para recuperarlo o **CLEAR** para eliminarlo.

#### **Memoria de última escena DVD ACD**

Esta unidad memoriza la última escena del último disco leído. La última escena permanecerá en memoria incluso si extrae el disco del lector o apaga la unidad. Si ingresa un disco con la escena memorizada, la escena aparecerá automáticamente.

#### **Protector de pantalla**

El salvapantallas aparece cuando usted deja el lector de la unidad en modo Stop durante cerca de cinco minutos. Si el salvapantallas está durante más de cinco minutos, el lector de DVD se apaga automáticamente.

#### **Disco mixto o unidad Flash USB – DivX, MP3/WMA y JPEG**

Al reproducir un disco o utilizar una unidad Flash USB con archivos DivX, MP3/ WMA y JPEG combinados, podrá seleccionar qué menú de archivos desea reproducir; para ello pulse **TITLE**.

# **Reproducir un archivo de película DivX**

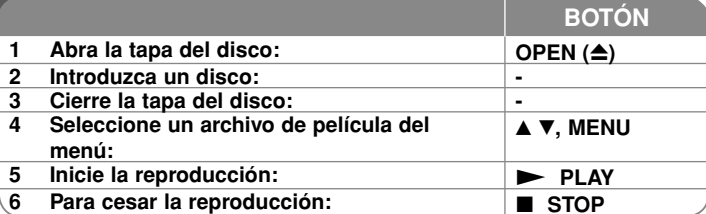

### **Reproducir un archivo de película DivX – ahora con más opciones**

#### **Cambiar el carácter establecido para la visualización correcta de subtítulos en DivX®**

Mantenga pulsado **SUBTITLE** durante cerca de 3 segundos durante la reproducción. Aparecerá el código de idioma. Pulse ◀ ▶ para seleccionar otro código de idioma hasta que el subtítulo se muestre correctamente y después pulse **ENTER**.

#### **Requisitos de archivos DivX**

La compatibilidad de los archivos DivX con este lector están limitados como sigue:

- Tamaño de resolución disponible: 720 x 576 (An x Al) píxeles
- Los nombres de archivos DivX y subtítulos deben limitarse a 20 caracteres.
- Extensiones de archivos DivX: ".avi", ".mpg", ".mpeg"
- Subtítulos DivX leíbles: SubRip (.srt / .txt), SAMI (.smi), SubStation Alpha (.ssa/.txt), MicroDVD (.sub/.txt), VobSub (.sub) SubViewer 2.0 (.sub/.txt), TMPlayer (.txt), DVD Subtitle System (.txt)
- Formato Codec leíble: "DIVX3.xx", "DIVX4.xx", "DIVX5.xx", "MP43", "3IVX"
- Con DivX 6.0 en la unidad, sólo es compatible la función de lectura.
- Formato de audio leíble: "Dolby Digital", "PCM", "MP3", "WMA"
- Frecuencia de muestreo: dentro de los 8 48 kHz (MP3), dentro de los 32 - 48 kHz (WMA)
- Tasa de bits: dentro de los 8 320 kb/s (MP3), dentro de los 32 - 192 kb/s (WMA), menos de 4 Mb/s (archivo DivX)
- Formato CD-R/RW, DVD±R/RW: ISO 9660
- Máximo número de archivos/disco: menos de 650 (número total de archivos y carpetas)

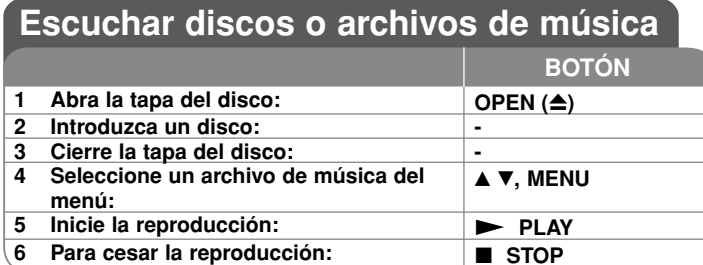

### **Escuchar discos o archivos de música – ahora con más opciones**

#### **Crear sus propios programas**

Podrá reproducir el contenido del disco en el orden que desee, simplemente deberá ordenar las pistas del disco. Para añadir un archivo de música a la lista de programación, pulse **PROG.** para entrar en el modo de edición del programa (la marca **E** aparece en el menú).

Seleccione la pista deseada en [Lista] y pulse **ENTER** para añadir la pista a la lista de programas. Seleccione una pista de la lista de programación y después pulse **ENTER** para iniciar la reproducción programada. Para eliminar una pista de la lista, selecciónela y pulse **CLEAR** en el modo de edición del programa. Para eliminar todas las pistas de la lista de programación, seleccione [Eliminar todo] y pulse **ENTER** en modo de edición. El programa desaparecerá al extraer el disco o apagar la unidad.

#### **Visualización de información del archivo (ETIQUETA ID3)**

Durante la reproducción de un archivo MP3, podrá visualizar información pulsando repetidamente **DISPLAY**.

#### **Requisitos de archivos de música MP3/WMA**

La compatibilidad con MP3/WMA con esta unidad está limitada como sigue:

- Extensiones de archivo: ".mp3", ".wma"
- Frecuencia de muestreo: entre 8 48 kHz (MP3), entre 32 48 kHz (WMA)
- Tasa de bits: entre 8 320 kb/s (MP3), entre 32 192 kb/s (WMA)
- Formato CD-R/RW, DVD±R/RW: ISO 9660
- Máximo número de archivos/disco: menos de 650 (número total de archivos y carpetas).

# **Visualizar archivos fotográficos**

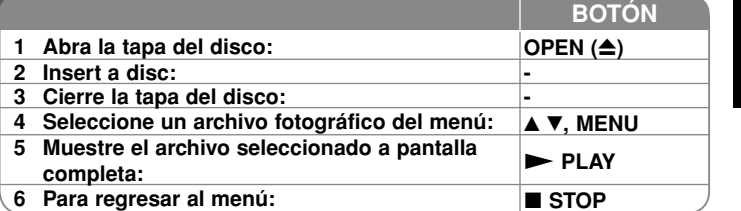

### **Visualizar archivos fotográficos – ahora con más opciones**

#### **Visualización de archivos fotográficos como presentación de diapositivas**

Utilice **AV < ▶** para resaltar el icono (**III**) y, a continuación, pulse **ENTER** para iniciar la presentación de diapositivas.

Podrá modificar la velocidad de la presentación de diapositivas mediante  $\blacktriangleleft$   $\blacktriangleright$ cuando el icono ( $\overline{\mathbb{F}_6}$ ) esté resaltado.

#### **Pasar a la fotografía anterior/siguiente**

Pulse SKIP (I<del><<</del> o >>I) para visualizar la foto anterior o siguiente.

#### **Girar una fotografía**

Utilice  $\blacktriangle\blacktriangledown$  para girar la foto a pantalla completa en sentido antihorario u horario durante la visualización de una foto a pantalla completa.

#### **Pausar la presentación de diapositivas**

Pulse **PAUSE/STEP (II)** durante la visualización de diapositivas para pausarla. Pulse **PLAY (▶)** para continuar con la presentación.

#### **Escuchar música durante la presentación de diapositivas**

Podrá escuchar música durante la presentación de diapositivas si el disco contiene archivos de música y fotos combinados. Utilice  $\blacktriangle\blacktriangledown$   $\blacktriangle\blacktriangledown$  para resaltar el icono ( ) y, a continuación, pulse **ENTER** para iniciar la presentación de diapositivas.

#### **Ver una fotografía ampliada**

Durante la visualización de una foto a pantalla completa, pulse repetidamente **ZOOM** para seleccionar el modo de zoom. Podrá desplazarse a través de la fotografía ampliada mediante los botones  $\blacktriangle\blacktriangledown\blacktriangle\blacktriangledown$ . Pulse CLEAR para salir. **Requisitos de archivos de fotografías**

La compatibilidad de las imágenes JPEG con esta unidad está limitada como sigue:

- Extensiones de archivo: ".jpg"
- Tamaño de foto: menos de 2 MB recomendados
- Formato CD-R/RW, DVD±R/RW: ISO 9660
- Máximo número de archivos/disco: menos de 650 (número total de archivos y carpetas)

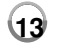

# **Usar una unidad Flash USB**

Puede reproducir archivos MP3/WMA/JPEG/DivX en la unidad Flash USB con la versión 1.1.

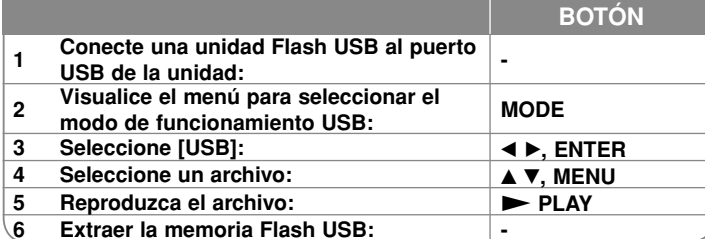

#### **Avisos sobre la unidad Flash USB**

- Puede intercambiar entre el modo [DISC] y [USB] con el botón **MODE**.
- No extraiga el dispositivo USB mientras esté en funcionamiento.
- Le recomendamos que realice copias de seguridad de sus archivos importantes en la memoria Flash USB para evitar cualquier pérdida accidental.
- Si utiliza un cable alargador USB o HUB USB, el dispositivo USB puede no ser reconocido por la unidad.
- Pueden reproducirse archivos de música (MP3/WMA), archivos de fotos (JPEG) y archivos DivX. Para obtener detalles operativos de cada archivo, consulte las páginas relevantes.
- Máximo de archivos/memoria Flash USB: menos de 650 (cantidad total de archivos y carpetas)
- La función USB de esta unidad no admite todo tipo de dispositivos USB.
- No admite cámaras digitales ni teléfonos móviles.

# **Códigos de idioma**

#### Utilice ésta lista para ingresar el idioma deseado para las siguientes configuraciones iniciales: Audio del disco, subtítulos del disco, menú del disco.

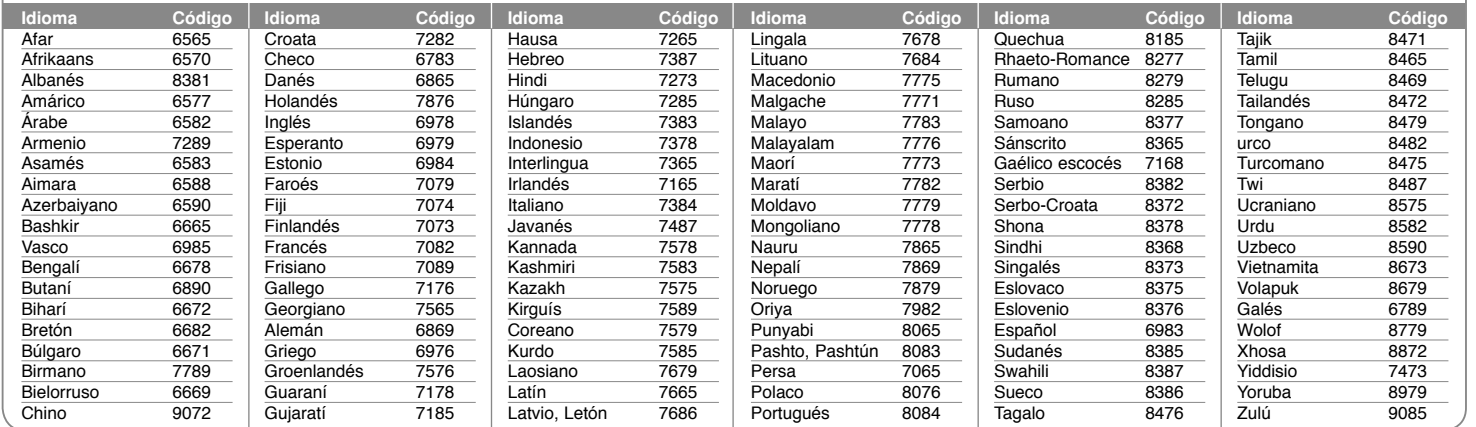

# **Códigos de área**

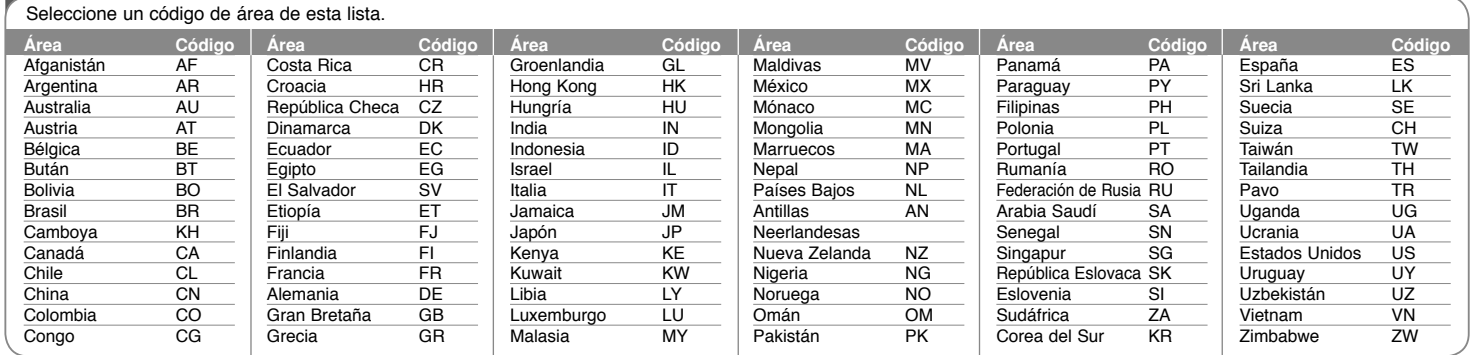

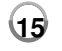

 $D$ P372B-N\_AARGLLK\_SPA(MX)\_MFL567315 15  $3/15$ 

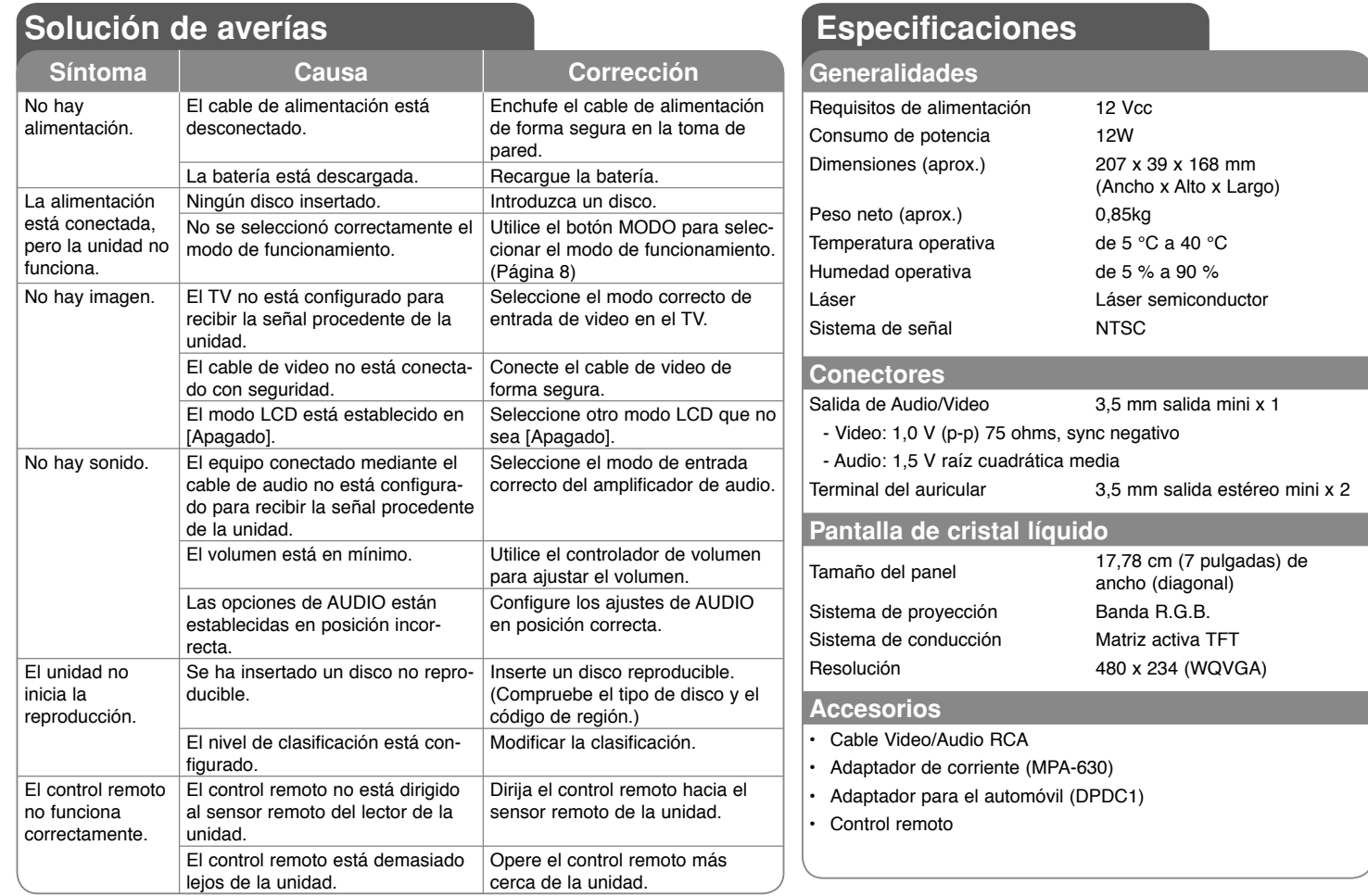

**El diseño y las especificaciones están sujetas a cambio sin previo aviso.** 

## **Disfrute en el automóvil con el Soporte de montaje de apoyacabeza**

Puede disfrutar del video en el asiento trasero si coloca la unidad en la parte posterior del asiento delantero.

#### **Advertencia**

• El conductor no debe operar esta unidad mientras el vehículo está en movimiento.No opere esta unidad en un lugar que el conductor pueda observar.

Si el conductor opera u observa esta unidad mientras el vehículo está en movimiento se distraerá, lo que podriá resultar en accidentes graves y lesiones personales o daños a la propiedad.

- No quite o separe la unidad mientras conduce y no coloque en los siguientes lugares, de otro modo podría ocasionar lesiones o accidentes de tránsito:
- en otro lugar que no sea la parte posterior del asiento del auto;
- en una ubicación que interfiera con la visión u operación del conductor;
- en una ubicación que interfiera con la operación de un bolsa de aire;
- en una ubicación que interfiera con los instrumentos de conducción.
- **Según el tipo de apoyacabeza que disponga, tal vez no le sea posible colocar el soporte.**

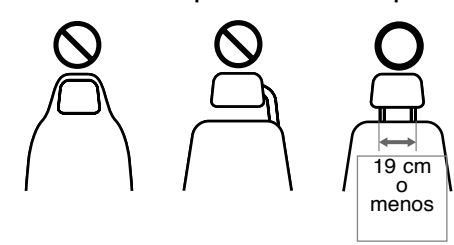

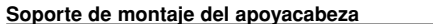

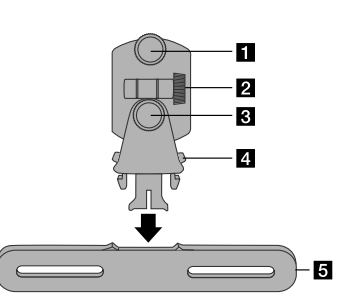

- a **Tornillo de ajuste** Fija la unidad al soporte.
- $\overline{2}$  Tornillo de ajuste de inclinación Fija un ángulo de inclinación para el soporte.
- c **Tornillo de ajuste horizontal** Fija un ángulo horizontal para el soporte.
- d **Botón de liberación** Presione los botones para liberar el cuerpo del soporte de la base.
- e **Base de montaje del apoyacabeza**

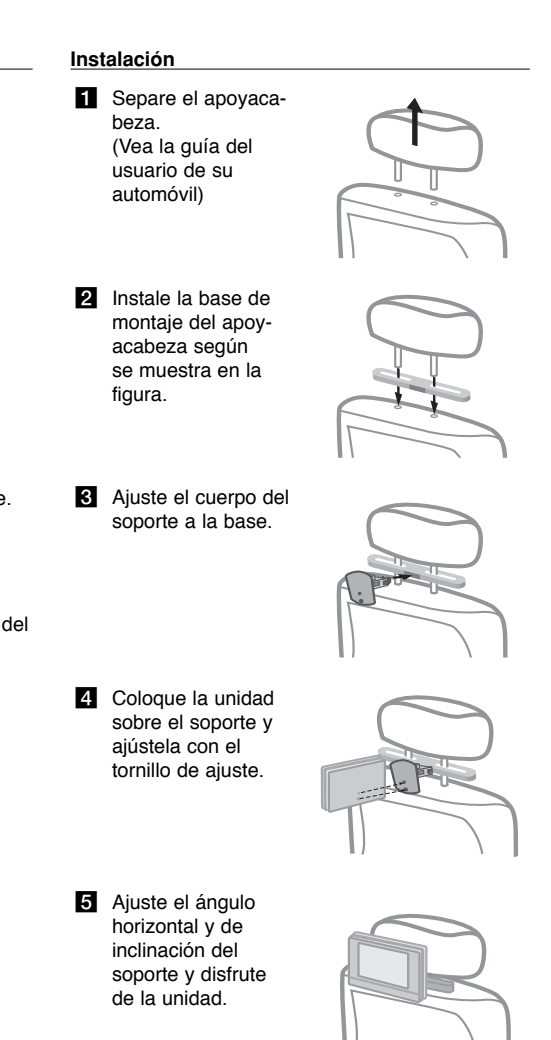

DP372B-N\_AARGLLK\_SPA(MX)\_MFL567317 17 P372B-N\_AARGLLK\_SPA(MX)\_MFL567317 17 P372B-N\_AARGLLK\_SPA(MX)\_MFL567317 17